Parents can sign up as an observer in Canvas. Observers can link their Canvas account to their student's account, so they can see assignment dues dates, announcements, and other course content. Observers can view the course content but cannot participate in the course.

This document is for parents who do not have a Canvas account and want to observe their students in their courses. If you already have an account from your student's institution, log in to Canvas using the credentials given to you.

#### **Notes:**

- To observe a [student](http://sccsd.freshdesk.com/support/solutions/articles/11000059525-how-do-i-generate-a-pairing-code-for-an-observer-as-a-student-), you must have a student pairing code.
- Once you have an account, you may be able to view student information through the Canvas Parent app. If you already have an account from your student's institution as an observer, you can always view student information through the Canvas Parent app.

### Open Canvas URL

<https://rcschool.instructure.com/>

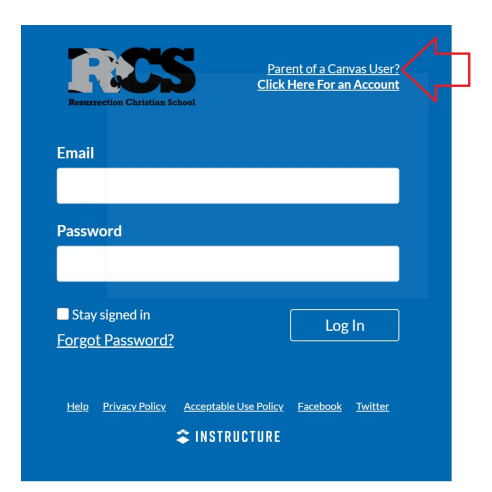

In a browser window, enter the RCS's Canvas registration URL and click on **Parent of Canvas User**.

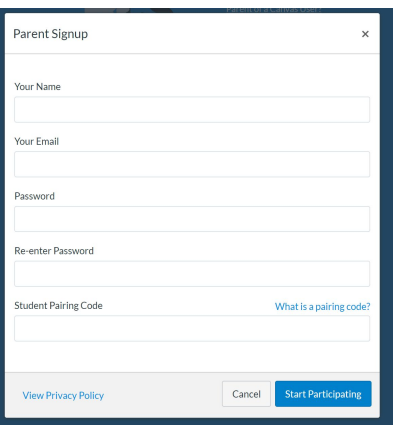

Fill in your information. Click here to find [instructions](https://community.canvaslms.com/t5/Student-Guide/How-do-I-generate-a-pairing-code-for-an-observer-as-a-student/ta-p/418) on how to find the student pairing code for your child.

## Begin Observing!

Login to your parent account at <https://rcschool.instructure.com/> with your parent email address and password.

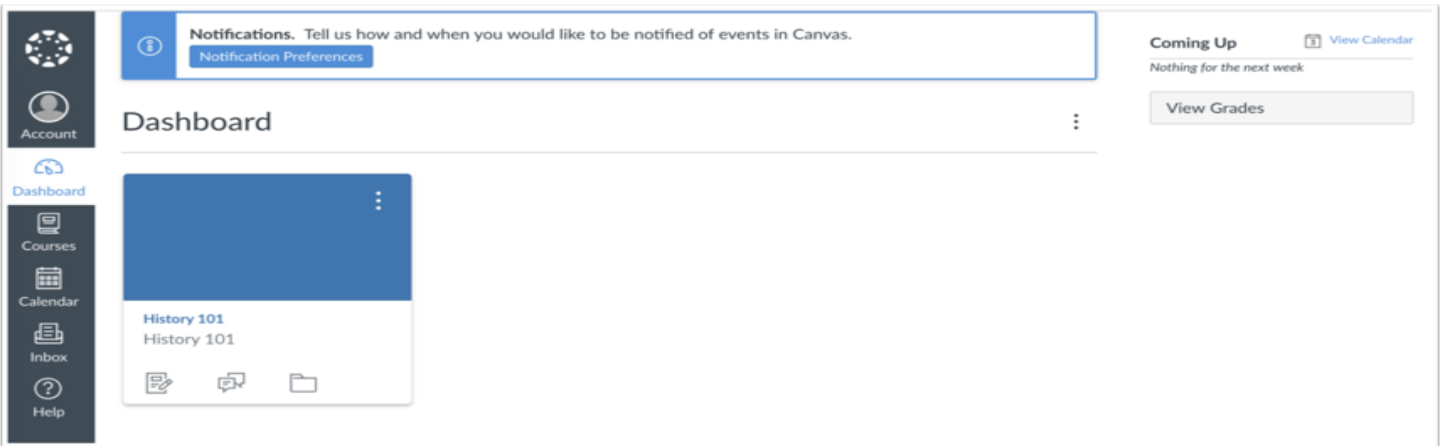

You can begin observing your student in Canvas immediately.

#### If you have more than one child with a Canvas account, follow these steps while in your parent account.

Click on Account, Observing, and **follow the [instructions](https://community.canvaslms.com/t5/Student-Guide/How-do-I-generate-a-pairing-code-for-an-observer-as-a-student/ta-p/418) to find your other child's pairing code.** 

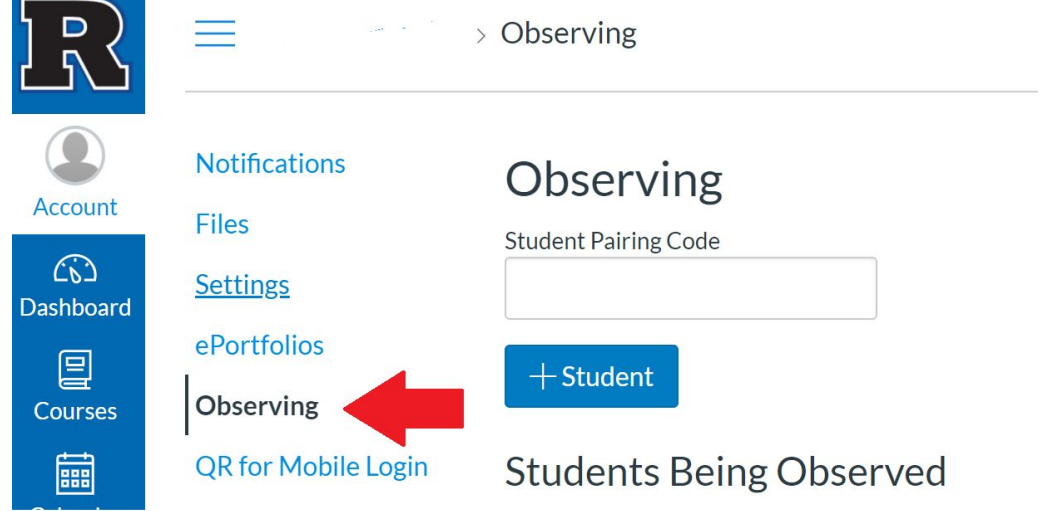

Add the Student Pairing Code and select the +Student button.

# If you would like to connect your Canvas Parent App to your account, follow these steps:

Login to your Canvas Parent account on your computer/desktop.

Click on Account, and click on the QR for Mobile Login

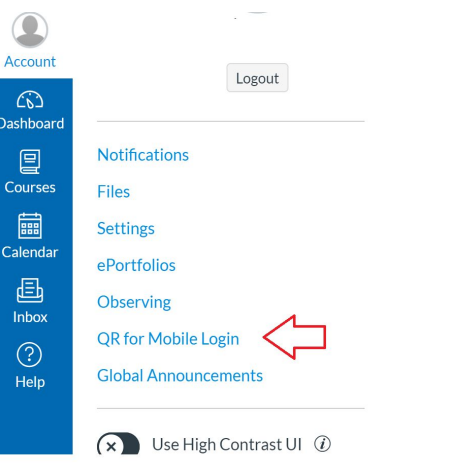

Download the Canvas Parent App on your phone or tablet.

Open the Canvas Parent App and Select QR Login.

With your phone or tablet, scan the QR code generated on your computer/desktop.

Your account is now in sync with your Canvas Parent App.